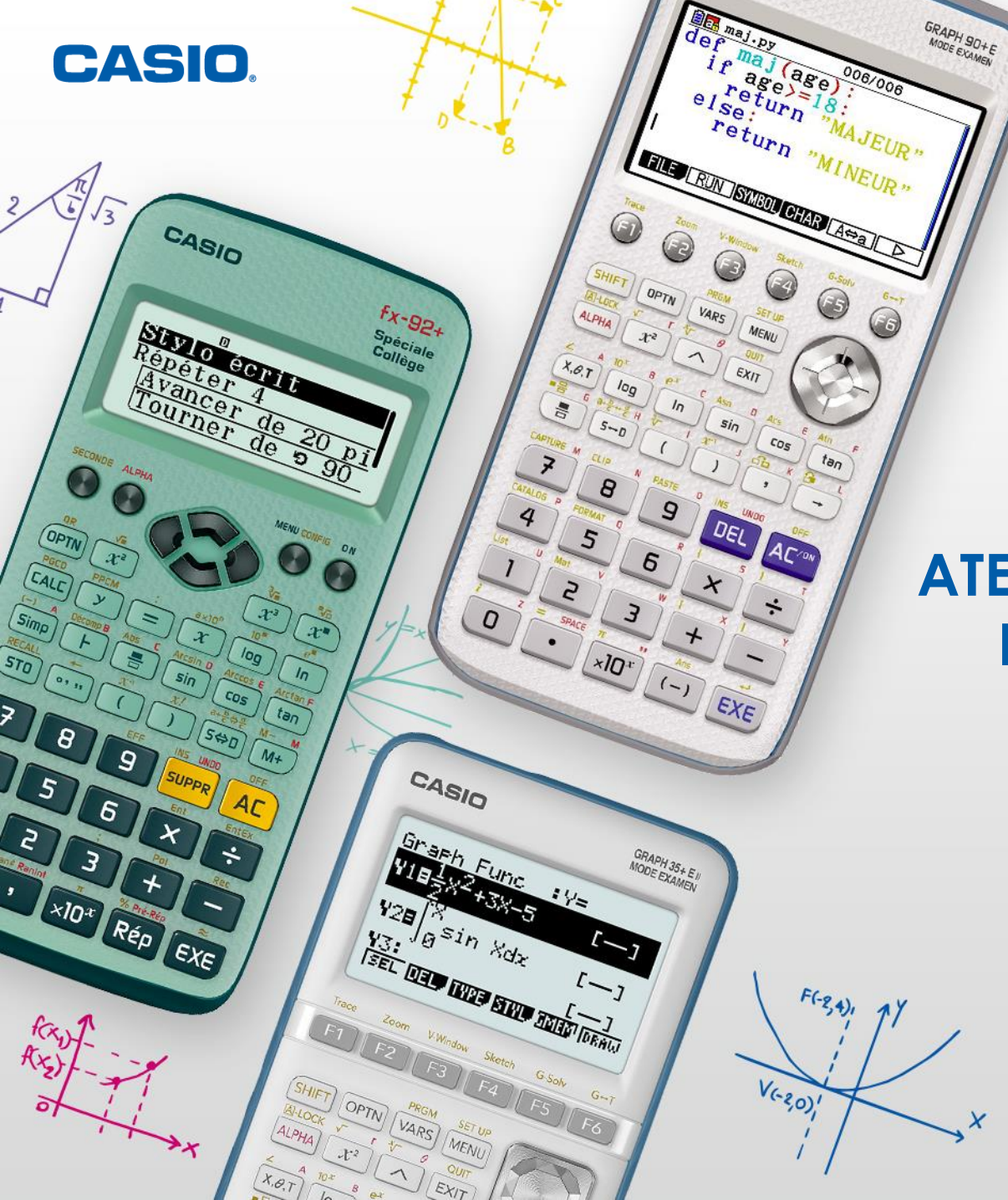

## **ATELIER SPÉCIAL NOËL: FX-92+ SPÉCIALE COLLÈGE**

www.casio-education.fr

1:Arrière-plan 2:Réglage unité

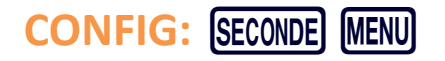

- **L'unité par défaut est le pixel (10 pixels= 1 unité)**
- **L'arrière-plan par défaut est Axes**

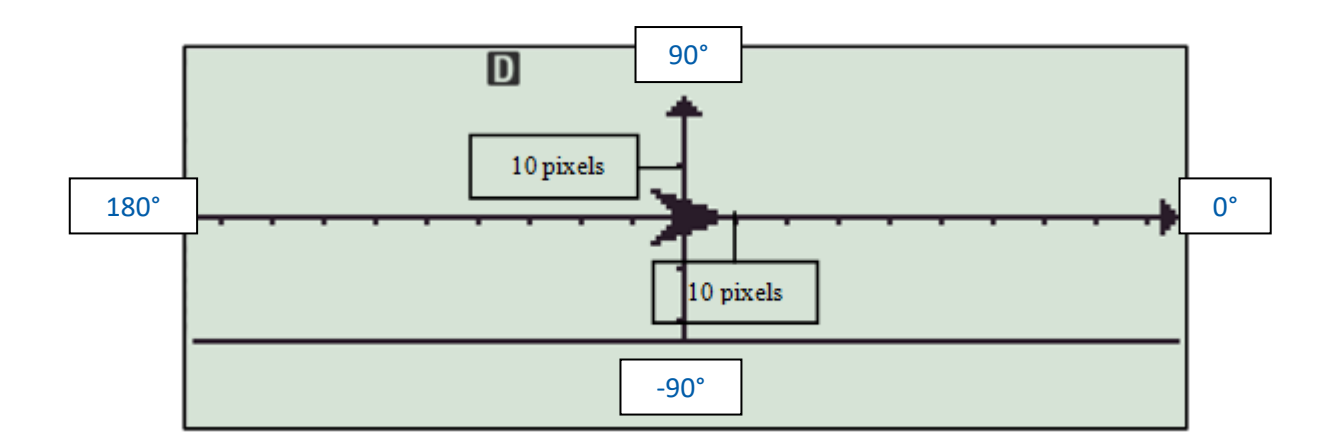

On pourra aussi paramétrer l'extinction automatique à 1h.

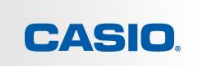

#### **Pour accéder aux différentes instructions appuyer sur OPTN**

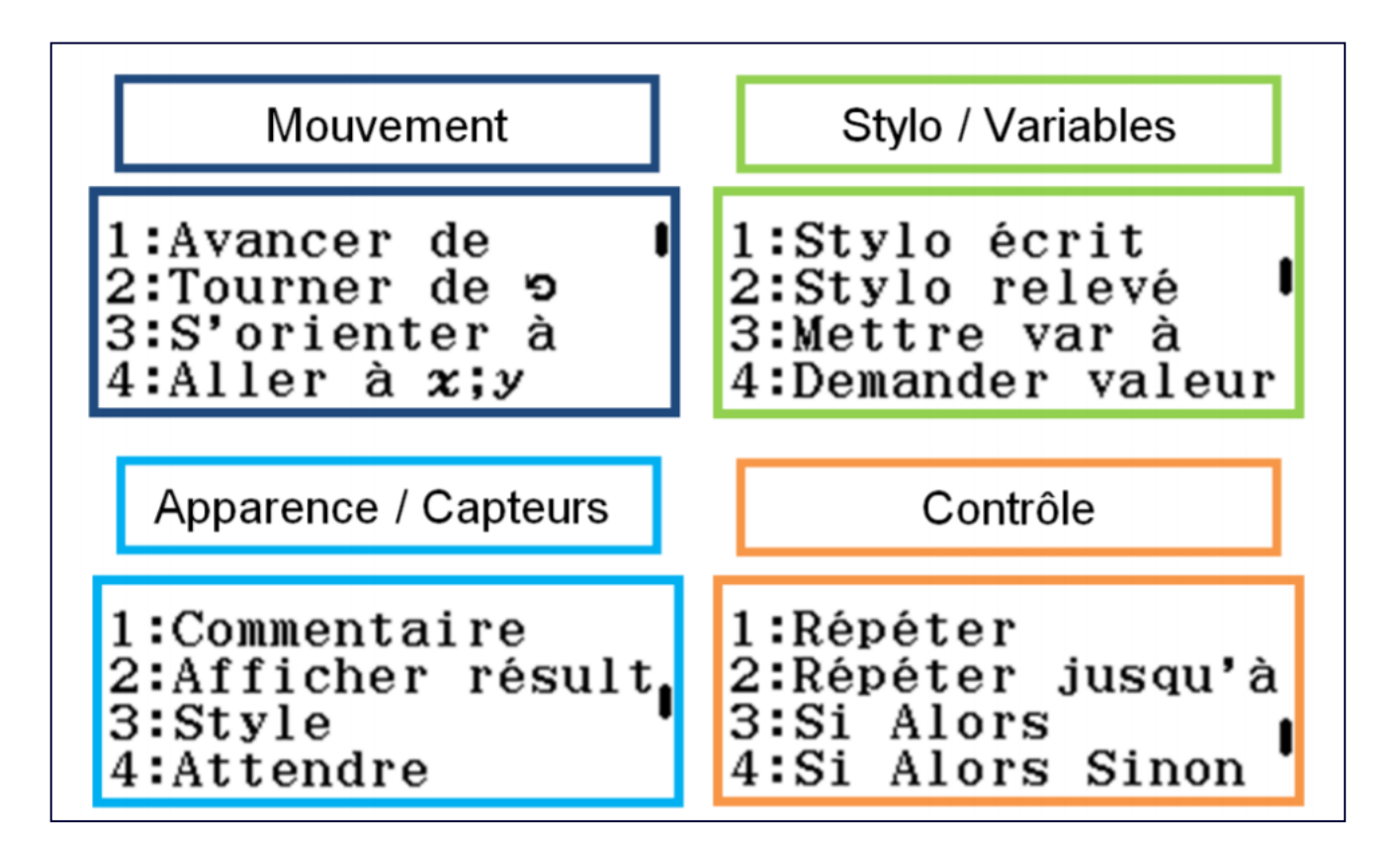

## **ENONCE:** Ecrire et exécuter le programme suivant:

**Style Croix** Aller  $\dot{a}$  x= 0 ; y= - 10 Stylo écrit Répéter 6 Avancer de 10 pixels Tourner de ← 120 degrés Avancer de 10 pixels Tourner de  $\curvearrowleft$  - 60 degrés €

#### Modifier le programme pour obtenir l'affichage suivant:

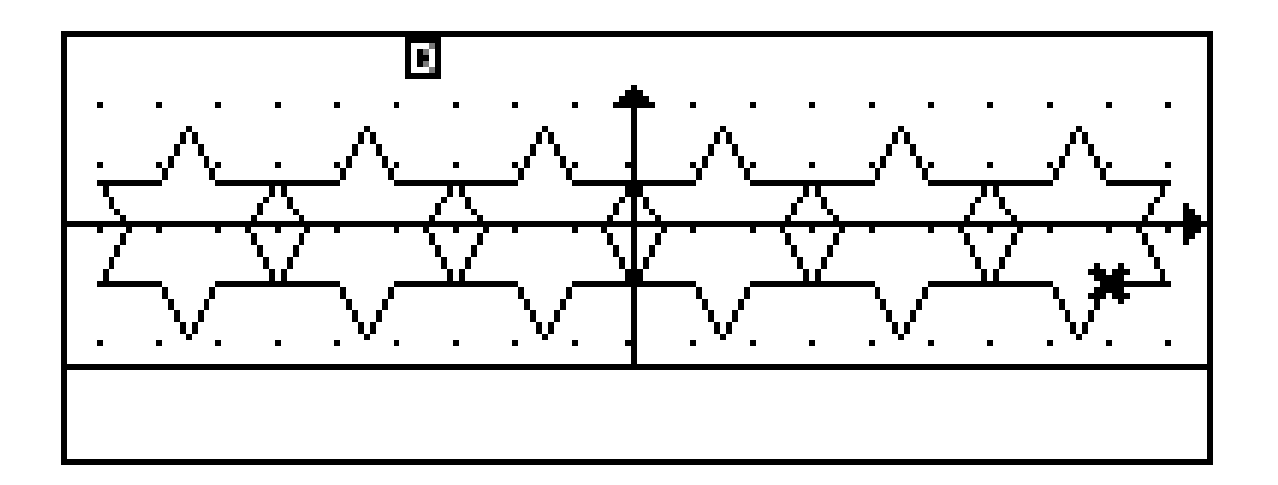

#### Remarques:

- On construit ????? étoiles en tout
- Le dessin de la première étoile commence à x=????? y=????
- Les triangles qui forment les branches de l'étoile sont des triangles équilatéraux de ???? pixels de côté
- Pour aller d'une étoilé à la suivante il faut ?????????

#### Remarques:

- On construit **6** étoiles en tout
- Le de dessin de la première étoile commence **à x=-70 y=-10**
- Les triangles qui forment les branches de l'étoile sont des triangles équilatéraux de **10** pixels de côté

• Pour aller d'une étoilé à la suivante il faut **avancer de 30 pixels vers la droite autrement dit augmenter x de 30**

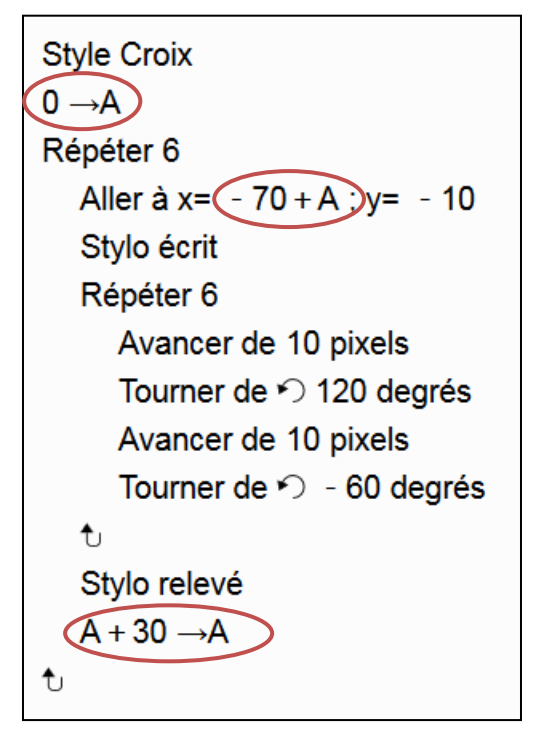

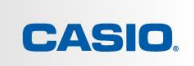

## **ENONCE:**

Ecrire et exécuter le programme suivant:

```
Répéter 20
Aller à x= Ranint#( - 90;90) ; y= Ranint#( - 20;20)
 Stylo écrit
Répéter 8
   Avancer de 5 pixels
   Avancer de - 5 pixels
    Tourner de ► 45 degrés
\ddot{\text{t}}Stylo relevé
```
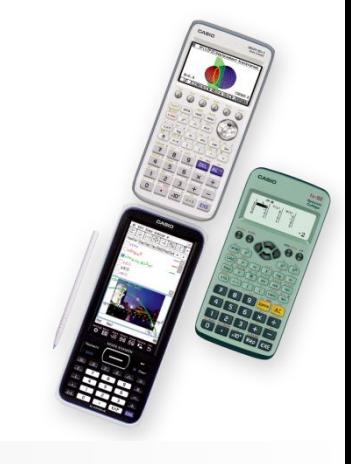

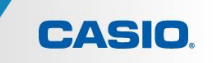

#### Pour obtenir le ou les QR-code: SECONDE OPTN

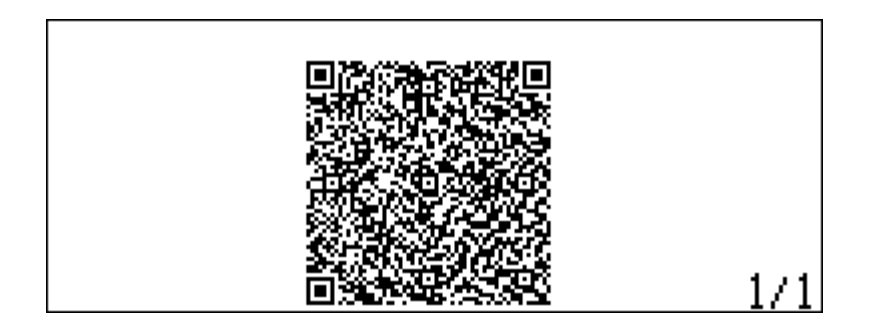

• Si vous êtes sur l'émulateur il suffit de cliquer sur le QR Code, une page web s'ouvre et vous n'avez plus qu'à copier coller l'URL de la page qui s'est ouverte Si vous êtes sur la calculatrice, flashez le(ou les) QR Code(s) de la calculatrice à l'aide de l'application CASIO EDU+ (disponible gratuitement sur AppStore et GooglePlay). Sur l'application cliquez sur **ENVOYER PAR E-MAIL**

L'URL a utiliser vous a alors été envoyée par e-mail

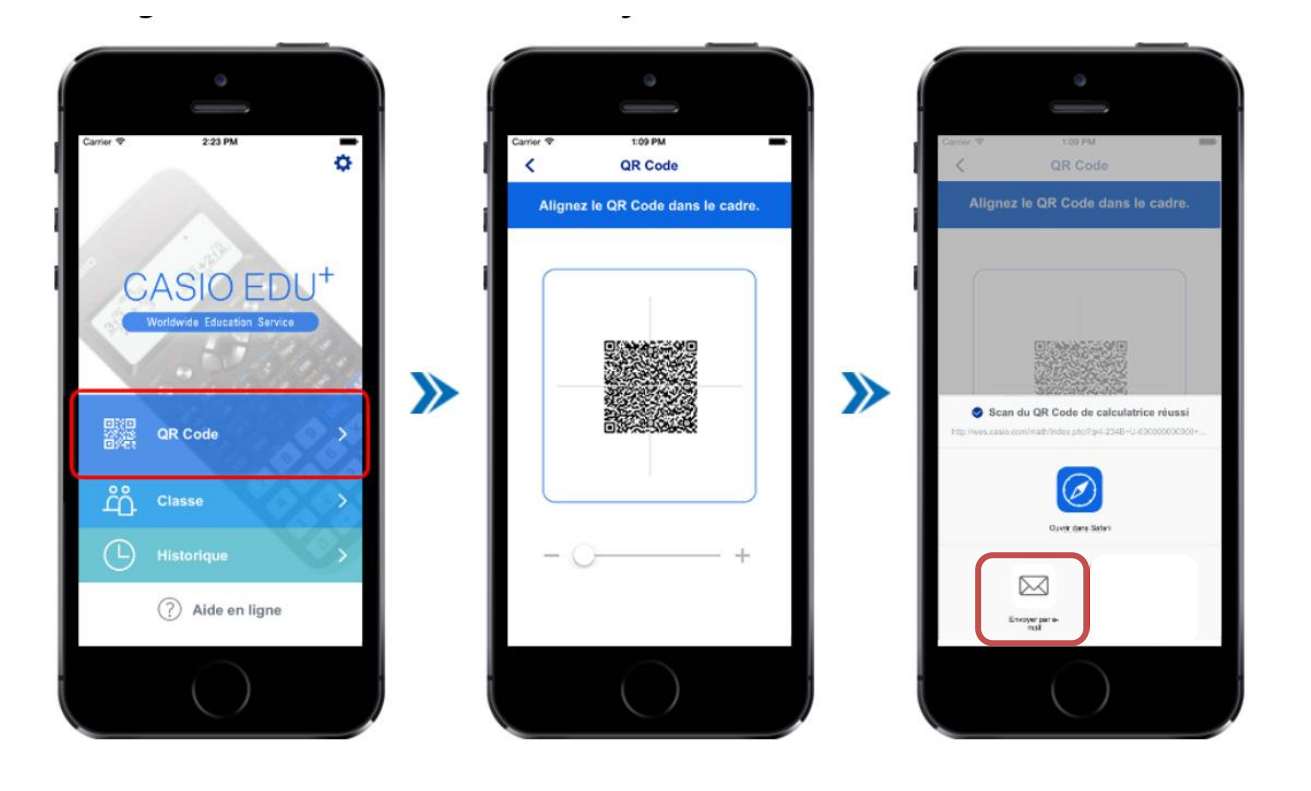

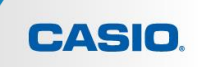

L'URL donne ensuite accès au code scratch.

http://wes.casio.com/math/index.php?q=I-295A+U-000000000000+M-0E00000000+S-000410110000100E0010B300D365+E-[F90F3200F901F9083000A7313000F901F909F901F9113600F901F905313000F901F90631323000F901F905313000F901F](http://wes.casio.com/math/index.php?q=I-295A+U-000000000000+M-0E00000000+S-000410110000100E0010B300D365+E-F90F3200F901F9083000A7313000F901F909F901F9113600F901F905313000F901F90631323000F901F905313000F901F906A7363000F901F912F901F903F901F902) 906A7363000F901F912F901F903F901F902

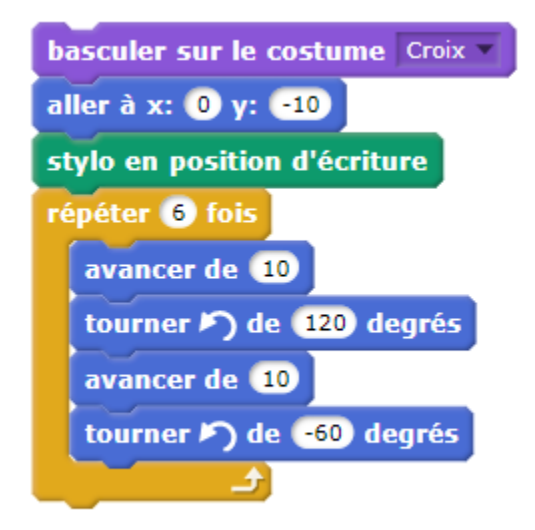

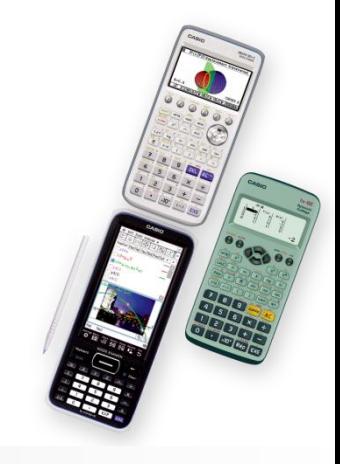

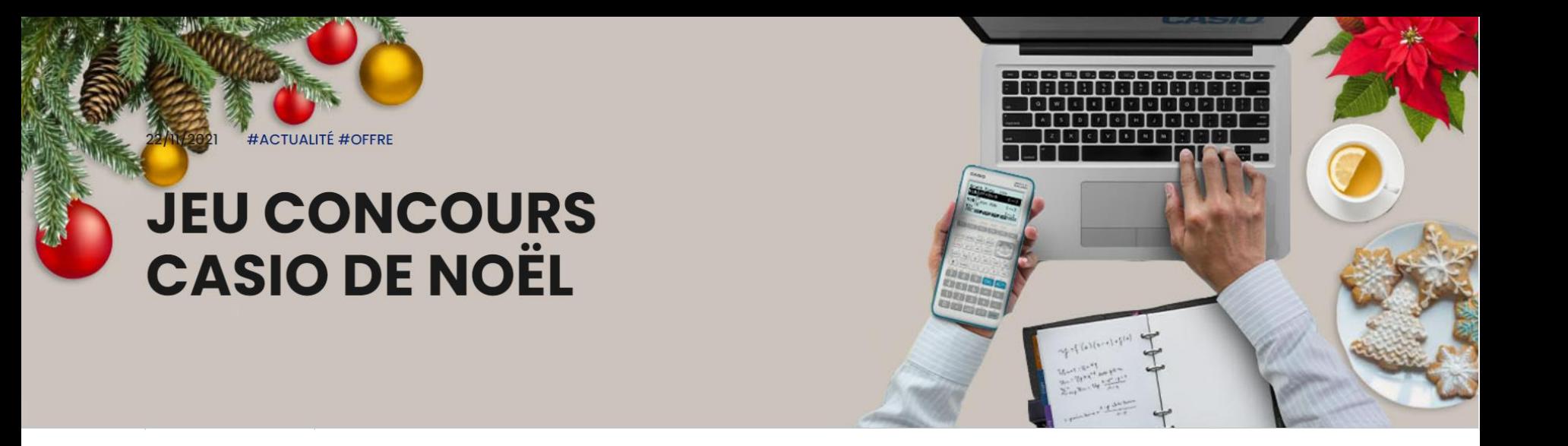

- Du 1er au 7 Janvier 2022
- Thème: « Dessinez votre liste au Père noël »
- Dessin + Script + attestation d'enseignement ou copie du carnet de correspondance à envoyer à [education-france@casio.fr](mailto:education-france@casio.fr)

Pour plus d'informations consulter les modalités du jeu *ici*.

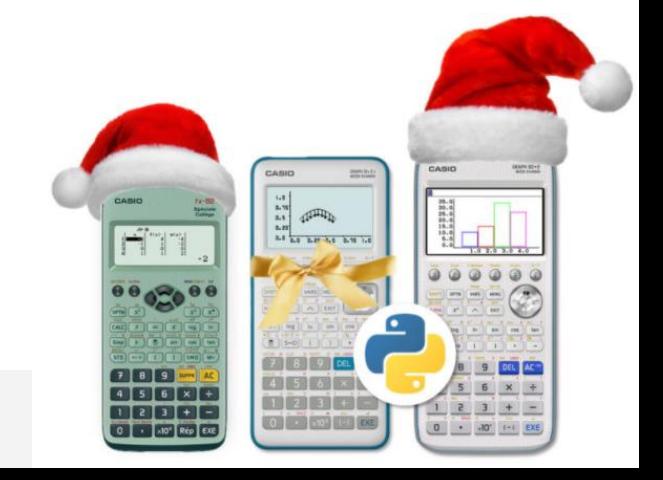

#### **Animez votre cours avec les émulateurs CASIO**

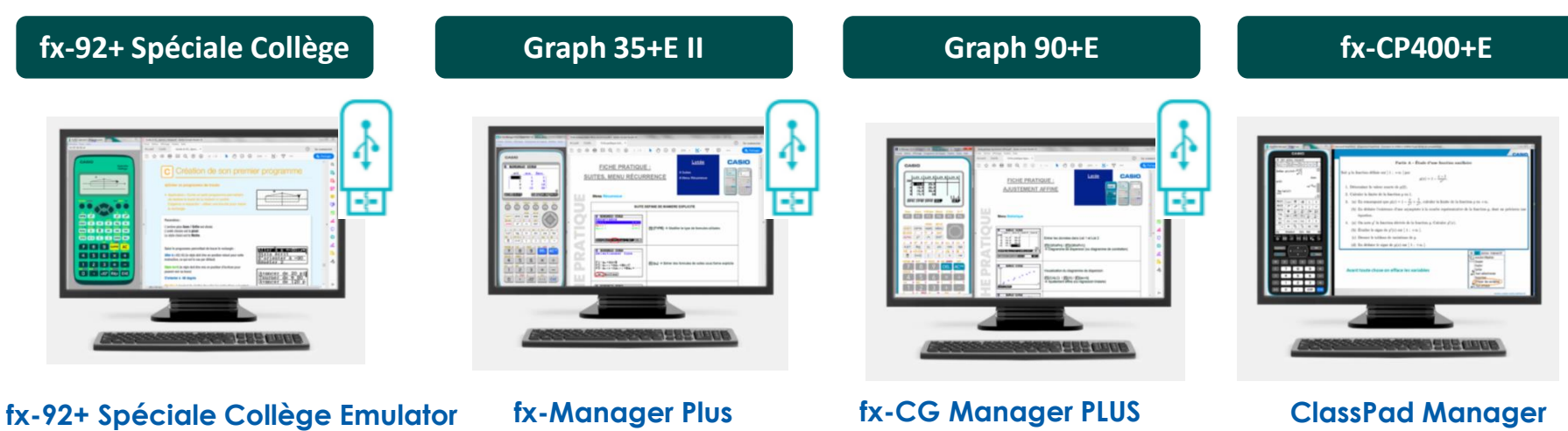

(Windows) (Windows) **Graph 35+E II**

(Windows / Mac)

(Windows / Mac)

**CASIO** 

➢ Une licence gratuite pour l'émulateur de votre choix sur [casio-education.fr](https://www.casio-education.fr/formations/pedagogie)

➢ Une clé USB émulateur (Windows) offerte à tous les participants aux formations qui le demandent

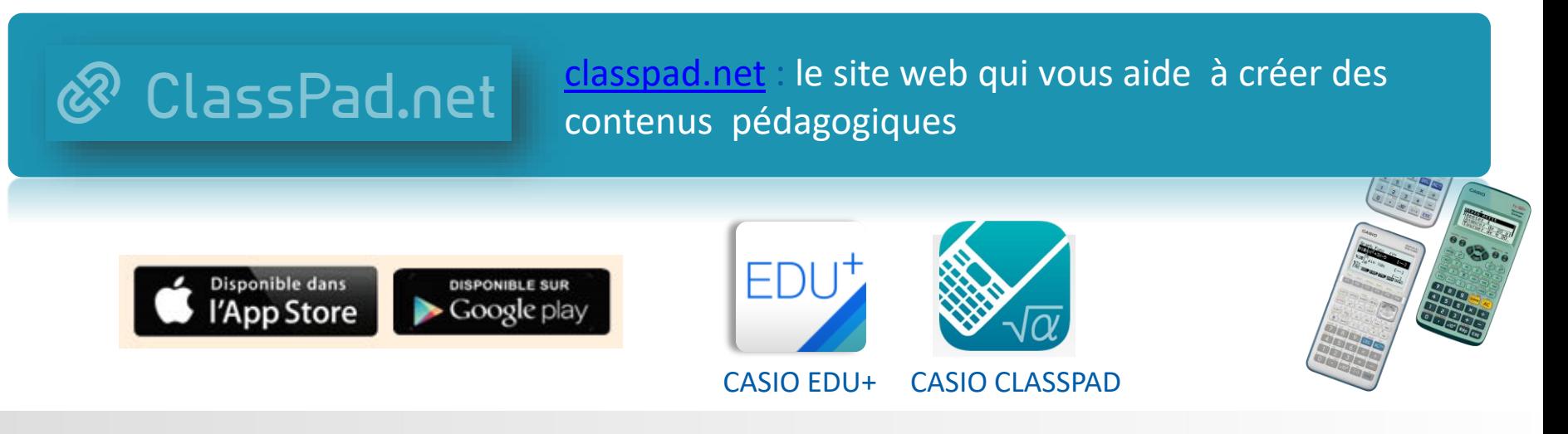

Retrouvez le tutoriel d'installation sur notre site www.casio-education.fr

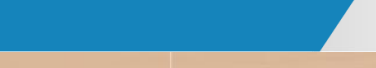

CASIO

### **NOS CONTENUS PEDAGOGIQUES:**

- Fiches pratiques Vidéos
- Exercices - Fichiers Python

# **CONTENUS PÉDAGOGIQUES**

# **FORMATIONS EN** ÉTABLISSEMENT

### **NOS FORMATIONS:**

- En ligne
- En établissement

### **NOS ACTUALITES:**

- Offres
- Mise à jour

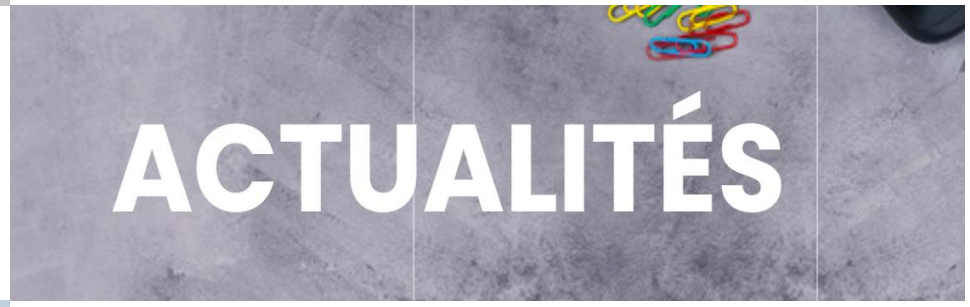

# **NOS REVENDEURS SCOLAIRES**

### **NOS REVENDEURS SCOLAIRES:**

- Achat groupé
- Cagnotte en ligne

# **CONTACT**

N'hésitez pas à nous contacter pour toutes questions sur nos produits ou nos supports et services pédagogiques.

## **education-france@casio.fr**

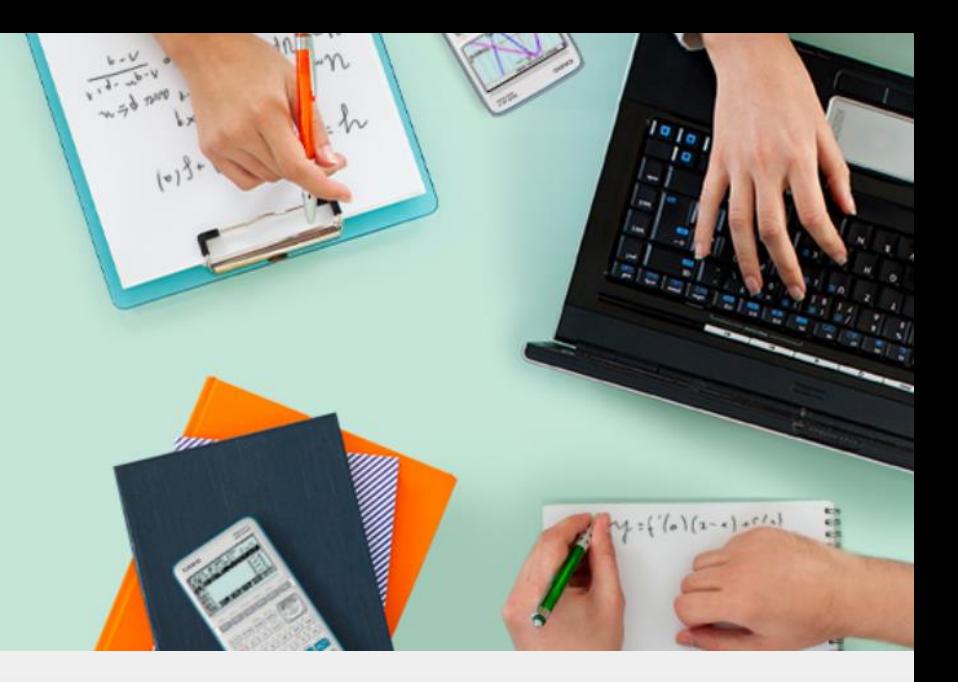

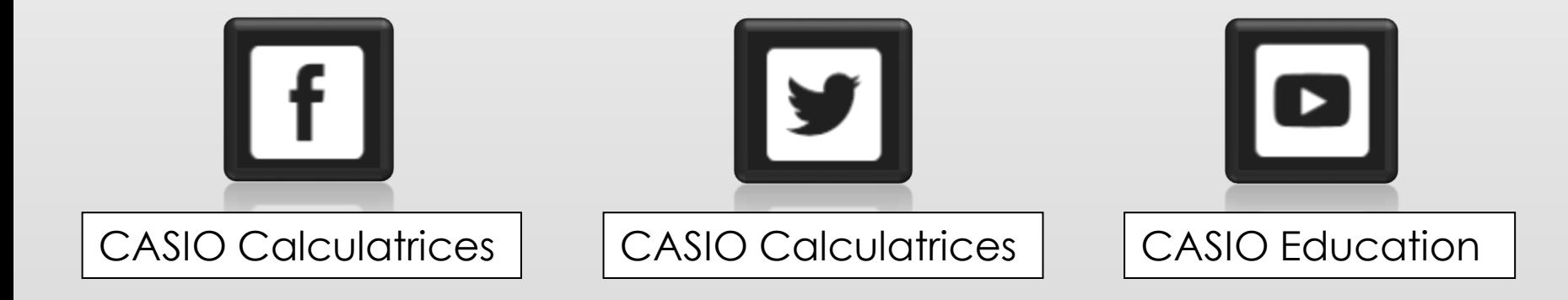

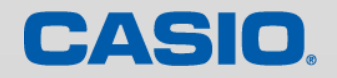

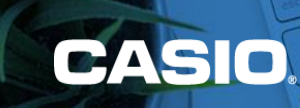

MERCI